#### **General Description**

The MAX11811 touch evaluation system (TEVS) demonstrates the rich features of the MAX11811 touchscreen controller (TSC) and allows its evaluation. The TEVS consists of a USB interface board (UTIBB+), MAX11811 evaluation kit (EV kit), and a 4-wire touch sensor mounted with an linear resonant actuator (LRA) motor (USB cable included).

The device is a complete resistive touch-sensor controller solution that targets touch-enabled devices with small- to medium-size displays. The device enables miniaturization of consumer products due to its ultra-small size. Its low power consumption makes it attractive for portable devices.

The TEVS with haptics operates directly from the USB power. Windows XP® and Windows® 7-compatible software running on a PC interfaces to the TEVS board through the computer's USB communications port. See *the Quick Start* section for setup and operating instructions.

The EV kit daughter board provides a proven PCB layout to facilitate evaluation of the device and must be interfaced to the appropriate I2C timing signals for proper operation. See Figures 15, 16a, and 16b for connections and appropriate voltage levels. Refer to the MAX11811 IC data sheet for timing requirements and register addresses.

## \_EV System Contents List

| QTY | DESCRIPTION                                                                                                    |
|-----|----------------------------------------------------------------------------------------------------|
| 1   | Software and driver CD-ROM.                                                                                                    |
| 1*  | EV kit daughter board (with the TSC mounted on it,<br>but can be separated from the TEVS for evaluation<br>of the TSC in the user setup).                                  |
| 1*  | USB interface board (UTIBB+). This acts as a gateway converting and accepting data from the USB port to I <sup>2</sup> C for the EV kit. The EV kit plugs into the UTIBB+. |
| 1*  | 4-wire touch sensor mounted with an LRA motor.                                                                                                    |
| 1   | USB cable for power and communication.                                                                                                    |
|     |                                                                                                    |

\*Mounted on a 0.125in x 3.5in x 9in Plexiglas base.

Windows and Windows XP are registered trademarks of Microsoft Corp.

#### Hardware

- Complete Evaluation System Including USB-to-Serial Interface (I2C) Board
- Convenient Test Points Provided On-Board for Digital Interface and Analog Signals

- Interfaces to Common 4-Wire Resistive Touch Sensors through Standard FPC Connectors
  - 1.25mm Pitch
  - 1mm Pitch
  - 0.5mm Pitch
- Built-In LDOs and Level Translators for Operation with 1.8V, 3.0V, and 3.6V
- ♦ IR-Based Driver and Proximity Sensor Included\*\*
- Integrated Haptic Controller and Driver Motor for Motor-Based Haptic Feedback

#### Software

- User-Friendly GUI Interface (Microsoft Windows XP and Windows 7-Compatible USB Interface and Drivers)
- Easy Access to TSC Configuration Registers and Status Registers
- Direct and Autonomous Conversion-Mode
   Demonstration Capability
- Ability to Capture Raw Data and Display the Data in Either Conversion Mode
- Pseudo Multi-Touch Demonstration

### Ordering Information

| PART          | TYPE      | INTERFACE TYPE |
|---------------|-----------|----------------|
| MAX11811TEVS+ | EV System | 12C            |
|               |           |                |

+Denotes lead(Pb)-free and RoHS compliant.

\*\*The GUI does not support this feature.

### 

Maxim Integrated Products 1

For pricing, delivery, and ordering information, please contact Maxim Direct at 1-888-629-4642, or visit Maxim's website at www.maxim-ic.com.

Features

DESIGNATION

QTY

DESCRIPTION

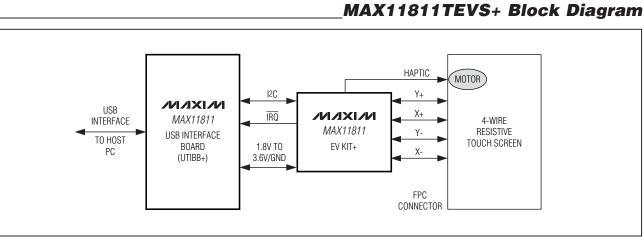

#### \_Component Lists

| DESIGNATION            | QTY | DESCRIPTION                                                                    |
|------------------------|-----|--------------------------------------------------------------------------------|
| C20, C21               | 2   | 10pF ±5%, 50V C0G ceramic<br>capacitors (0603)<br>TDK C1608C0G1H100J           |
| C22                    | 1   | 33000pF ±10%, 16V X5R<br>ceramic capacitor (0603)<br>Taiyo Yuden EMK107BJ333KA |
| C26, C27, C28          | 0   | Not installed, capacitors                                                      |
| FB1, FB2               | 2   | 1.5A, 26 $\Omega$ ferrite beads (1206)<br>Steward MI1206K260R-10               |
| GND103, GND104         | 2   | Loops for test with 2 vias (use 20AWG wire to make loops)                      |
| J1–J5, J11–J17,<br>J22 | 0   | Not installed, headers                                                         |
| J6, J7                 | 2   | 2-pin headers                                                                  |
| J8, J9, J18, J19       | 4   | 3-pin headers                                                                  |
| J10                    | 1   | 21-position SMD female<br>connector<br>Hirose DF9-21S-1V(32)                   |
| J20                    | 1   | 5-position mini-USB connector<br>Hirose UX60A-MB-5ST                           |

#### MAX11811 Interface Board

| A0/CSB, A1/DOUT,<br>CSB, EN1B,<br>EN2B, GND100,<br>GND101, GND102,<br>GPIO_K1-GPIO_<br>K8, MISO, P1_4-<br>P1_7, P3_4-P3_7,<br>PIRQB, SCL, SCL/<br>CLK, SCLK, SDA,<br>SDA/DIN, TIRQB,<br>U2-PIN1,<br>U2-PIN20 | 34 | Test points                                                            |
|----------------------------------------------------------------------------------------------------|----|------------------------------------------------------------------------|
| C1, C2, C11, C13                                                                                                    | 4  | 1µF ±10%,16V X5R ceramic<br>capacitors (0603)<br>TDK C1608X5R1C105K    |
| C3, C6, C12, C14                                                                                                    | 4  | 10μF ±20%, 6.3V X5R ceramic<br>capacitors (0603)<br>TDK C1608X5R0J106M |
| C4, C5, C9, C10,<br>C15–C19, C23,<br>C24, C25                                                                                                    | 12 | 0.1µF ±10%, 50V X7R ceramic<br>capacitors (0603)<br>TDK C1608X7R1H104K |
| C7, C8                                                                                                    | 2  | 22pF ±5%, 50V C0G ceramic<br>capacitors (0603)<br>TDK C1608C0G1H220J   |

| DESIGNATION                               | QTY | DESCRIPTION                                                       |
|-------------------------------------------|-----|-------------------------------------------------------------------|
| J21                                       | 1   | Dual-row JTAG header, 0.1in centers, gold plated                  |
| LED2, LED3, LED4                          | 3   | RGB clear LEDs (0805)<br>Lumex Opto SML-LX0805SIC                 |
| R1, R2                                    | 2   | 4.7k $\Omega$ resistors (0805)                                    |
| R3, R4, R10, R19,<br>R32–R39, R40,<br>R41 | 0   | Not installed, resistors                                          |
| R5                                        | 1   | 196k $\Omega$ ±1% resistor (0805)                                 |
| R6                                        | 1   | 590k $\Omega$ ±1% resistor (0805)                                 |
| R7                                        | 1   | 61.9k $\Omega$ ±1% resistor (0805)                                |
| R8, R22                                   | 2   | 100k $\Omega$ ±1% resistors (0805)                                |
| R20                                       | 1   | 100k $\Omega$ resistor (0805)                                     |
| R9, R16, R17                              | 3   | 215 $\Omega$ resistors (0805)                                     |
| R11–R14                                   | 4   | $0\Omega$ resistors (0805)                                        |
| R15, R18                                  | 2   | 51k $\Omega$ resistors (0805)                                     |
| R21                                       | 1   | 169k $\Omega$ ±1% resistor (0805)                                 |
| R23, R24                                  | 2   | 27 $\Omega$ resistors (0805)                                      |
| R25                                       | 1   | 1.5k $\Omega$ resistor (0805)                                     |
| R26                                       | 1   | 2.2k $\Omega$ resistor (0805)                                     |
| R27                                       | 1   | 470Ω resistor (0805)                                              |
| R28                                       | 1   | 10k $\Omega$ resistor (0805)                                      |
| R29, R30, R31                             | 3   | $3.3$ k $\Omega$ resistors (0805)                                 |
| U1, U7                                    | 2   | Adjustable output LDO<br>regulators (5 SC70)<br>Maxim MAX8512EXK+ |
| U2                                        | 1   | 8-channel level translator<br>(20 TSSOP)<br>Maxim MAX3001EEUP+    |

## <u>Component Lists (continued)</u>

#### MAX11811 Interface Board (continued)

| MAXIIOII    | me  |                                                                    |
|-------------|-----|--------------------------------------------------------------------|
| DESIGNATION | QTY | DESCRIPTION                                                        |
| U3          | 1   | LDO regulator (5 SC70)<br>Maxim MAX8511EXK25+                      |
| U4          | 1   | USB-to-serial UART (32 LQFP)<br>FTDI FT232BL                       |
| U5          | 1   | 1Kb, 1.8V SRL EEPROM<br>(8 SO)<br>Atmel AT93C46EN-SH-B             |
| U6          | 1   | Microcontroller (68 QFN-EP*)<br>Maxim MAXQ2000-RAX+                |
| U8          | 1   | Octal-level translator<br>(12 TQFN-EP*)<br>Maxim MAX3395EETC+      |
| U9          | 0   | Not installed                                                      |
| Y1          | 1   | 16MHz crystal<br>ECS ECS-160-20-5PXDN-TR                           |
| Y2          | 1   | 6MHz crystal<br>ECS ECS-60-20-5G3XDS-TR                            |
| Y3          | 0   | Not installed, crystal                                             |
| _           | 5   | Bumpers (rubber feet, on<br>bottom of board)<br>3M SJ-5306 (clear) |
| _           | 4   | Shunts (J8, J9, J18, and J19)<br>Sullins STC02SYAN                 |

\*EP = Exposed pad.

Evaluates: MAX11811

|                                                                                                |     | 1                                                                        |
|------------------------------------------------------------------------------------------------|-----|--------------------------------------------------------------------------|
| DESIGNATION                                                                                    | QTY | DESCRIPTION                                                              |
| C1–C5                                                                                          | 0   | Not installed, capacitors                                                |
| C6, C9                                                                                         | 2   | 10µF ±20%, 6.3V X5R<br>ceramic capacitors (0603)<br>TDK C1608X5R0J106M   |
| C7                                                                                             | 1   | 0.1µF ±10%, 50V X7R<br>ceramic capacitor (0603)<br>Murata GRM188R71H104K |
| C8                                                                                             | 1   | 220pF ±5%, 50V C0G<br>ceramic capacitor (0603)<br>TDK C1608C0G1H221J     |
| C10                                                                                            | 1   | 1μF ±10%, 25V X5R ceramic<br>capacitor (0603)<br>TDK C1608X5R1E105K      |
| GND, GND1, GND3,<br>GPI, GPO, PGND,<br>VBAT, VDD, VDDIN,<br>VDDM, VDDP, VPD,<br>X+, X-, Y+, Y- | 16  | Test points                                                              |
| J1                                                                                             | 1   | 4-position SMD connector<br>FCI SFW4R-1STE1LF                            |
| J2                                                                                             | 1   | 21-position SMD male<br>connector<br>Hirose DF9-21P-1V(32)               |
| J3                                                                                             | 1   | 4-position SMD connector,<br>gold<br>Hirose FH19C-4S-0.5SH(25)           |

## MAX11811 EV Kit Daughter Board

| DESIGNATION                         | QTY | DESCRIPTION                                                    |
|-------------------------------------|-----|----------------------------------------------------------------|
| J4                                  | 0   | Not installed, header                                          |
| J5, J6, J7                          | 3   | 2-pin headers                                                  |
| J8                                  | 1   | SMT connector with through<br>hole<br>Molex 39-53-2044         |
| J9–J12                              | 4   | 3-pin headers                                                  |
| LED1                                | 1   | Red LED (0603)<br>Lite-On LTST-C190CKT                         |
| R1–R5, R7, R8, R9,<br>R17, R18, R19 | 11  | $0\Omega$ resistors (0603)                                     |
| R6                                  | 1   | $215\Omega \pm 1\%$ resistor (0603)                            |
| R10                                 | 1   | 100k $\Omega$ ±1% resistor (0603)                              |
| R11, R12, R13, R15                  | 0   | Not installed, resistors                                       |
| R16                                 | 1   | 5.11k $\Omega$ ±1% resistor (0603)                             |
| R20                                 | 1   | $32.4\Omega \pm 1\%$ resistor (0603)                           |
| U1                                  | 1   | Touch-screen controller<br>(20 TQFN-EP*)<br>Maxim MAX11811ETP+ |
| U2                                  | 1   | SMD proximity sensor, IR<br>Avago Tech HSDL-9100-021           |
| U3                                  | 1   | Photo sensor<br>Agilent APDS-9002                              |
|                                     | 2   | Shunts (J9, J10)<br>Sullins STC02SYAN                          |

\*EP = Exposed pad.

#### Table 1. AAC LRA Motor Specification

|                             | •              |
|-----------------------------|----------------|
| Part Number                 | ELV-10ES       |
| Weight                      | 2.5g (nominal) |
| Rated Voltage               | 1.41VRMS       |
| Nominal Operating Current   | 60mA max       |
| Maximum Input Voltage       | 1.875VRMS      |
| Operating Temperature Range | -20°C to +70°C |
| Storage Temperature Range   | -40°C to +80°C |

## Vendor Specifications

#### **Motor Vendor and Specifications**

Source: AAC Acoustic Technology (www.aacacoustic. com) (see Table 1).

#### **Touch-Panel Vendor and Specification**

Densitron and Fujitsu are approved panel vendors for resistive touch-screen controllers from Maxim (see Tables 2 and 3 for recommended touch panels).

# Table 2. Densitron 4-Wire ResistiveTouch-Panel Specification

| Part Number                | DTS408-0380-00          | DTS408-0280-00          |
|----------------------------|-------------------------|-------------------------|
| Screen Diagonal            | 3.8in                   | 2.8in                   |
| Dimension<br>(W x H x D)   | 91mm x 72mm x<br>0.95mm | 70mm x 55mm x<br>1.4 mm |
| Viewing Area               | 81mm x 63mm             | 59.6mm x<br>46.1mm      |
| Active Area Width<br>(mm)  | 79mm                    | 58mm                    |
| Active Area<br>Height (mm) | 58mm                    | 44mm                    |
| Package Mode               | Film                    | glass                   |
| Transparency               | 80                      | )%                      |

# Table 3. Fujitsu 4-Wire Resistive Touch-Panel Specification

| Part Number       | T010-1401-T670  |
|-------------------|-----------------|
| Outer Dimension   | 61.4mm x 80.3mm |
| Transparent Area  | 54.4mm x 71.2mm |
| Active Area       | 51.4mm x 68.2mm |
| Flex Tail         | 30mm            |
| Glass Thickness   | 0.7mm           |
| PET Film Features | Clear           |
| Transparency      | 80%             |

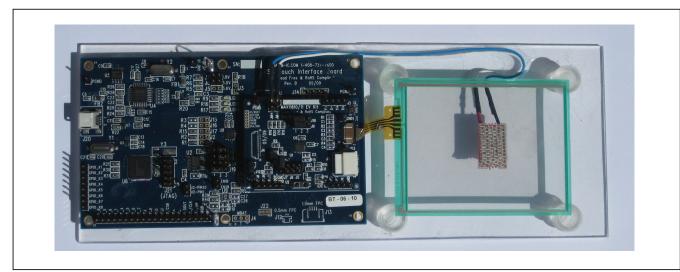

Figure 1. Complete MAX11811 Touch Evaluation System (TEVS) Photo

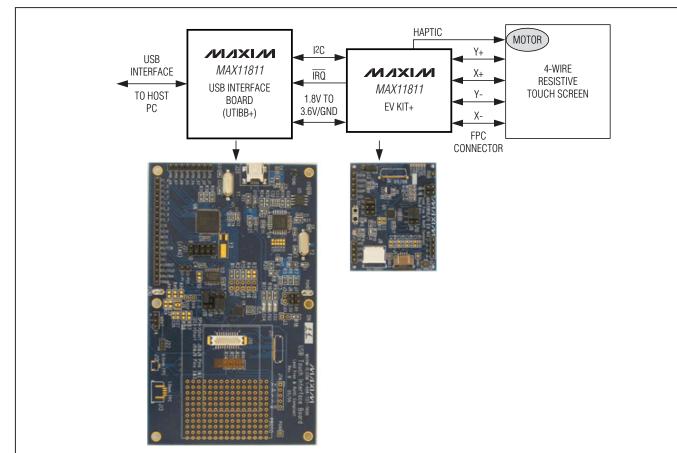

Figure 2. MAX11811 Touch Evaluation System (TEVS) Block Diagram

#### **Quick Start**

**Note:** In the following sections, software-related items are identified by bolding. Text in **bold** refers to items directly from the EV kit software. Text in **bold and under-lined** refers to items from the Windows operating system.

#### **Procedure (TEVS Software and USB Driver Installation)**

- Before plugging the TEVS into an available port on a Windows XP or Windows 7 PC, the TEVS software must be installed.
- 2) Ensure that the jumpers on the UTIBB+ board are in the following positions:
  - J8: 2-3
  - J9: 2-3
  - J19: 1-2

6

- The software comes with the USB driver and a GUI application. Unzip the files and save the contents in an easily accessible location.
- 4) Locate the Setup.exe file and double-click on it, then follow the instructions for installation.
- 5) The driver for the EV kit is installed in the following location:

C:\MAXIM TSC USB DRIVER CDM20602

6) The application along with its supporting files is located at:

C:\Program Files\Maxim Integrated Products\ MAX118xx EVS <version>

- A shortcut to the application executable file is created on the desktop and in the <u>Start I Programs</u> menu.
- To uninstall the software, go to <u>My Computer I Add</u> <u>or Remove</u> program.

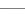

#### \_Detailed Description of Hardware

Ensure that the MAX11811 EV kit daughter board is properly mounted on the UTIBB+ and the touch-screen panel is properly connected to the daughter board. The daughter board houses the touch-screen controller IC. This module processes the data from the touch-screen panel connected to it and streams it out to the UTIBB+ interface board.

The UTIBB+ acts as an intermediary gateway that converts the I2C (signal levels and protocol) into the USB for processing by the PC. The UTIBB+ includes a MAXQ2000 microcontroller to carry out this task.

#### Hardware Installation

**Note:** Install the software before starting this step. Connect the TEVS to the PC using the USB cable provided. A dialog box appears, as shown in Figure 3.

Click on the **Install from a list or specific location** (Advanced) radio button and then press the **Next >** button.

Type **C:\MAXIM TSC USB DRIVER CDM20602** in the edit box, as shown in Figure 4, or press the **Browse** button to find the CMAXQUSB driver folder. Press the **Next >** button to proceed.

During the installation steps, a **Hardware Installation** warning message is displayed, as shown in Figure 5. Press the **Continue Anyway** button to proceed.

Follow all the steps that come up next and exit when done. At the end of the process, the driver is installed and the device is ready to be used. Disconnect and plug the device back in again.

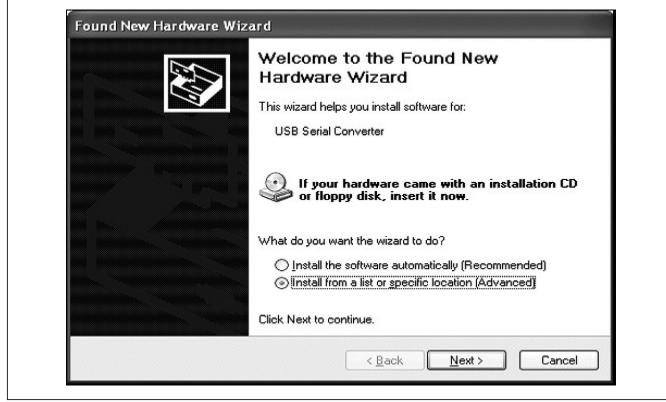

Figure 3. Found New Hardware Wizard Dialog

| 00    |
|-------|
|       |
|       |
|       |
|       |
|       |
|       |
| 2     |
|       |
|       |
|       |
| Si    |
| es:   |
| S     |
| es    |
| es    |
| es    |
| uates |
| uates |
| uates |

| Please choo       | se your search and installation options.                                                                                                    |
|-------------------|----------------------------------------------------------------------------------------------------|
| ⊙ <u>S</u> earch  | for the best driver in these locations.                                                                                                    |
|                   | e check boxes below to limit or expand the default search, which includes local<br>nd removable media. The best driver found will be installed. |
|                   | Search removable <u>m</u> edia (floppy, CD-ROM)                                                                                                 |
|                   | nclude this location in the search:                                                                                                    |
| [                 | C:\MAXIM TSC USB DRIVER CDM20602                                                                                                    |
| ◯ <u>D</u> on't s | earch. I will choose the driver to install.                                                                                                    |
|                   | this option to select the device driver from a list. Windows does not guarantee that<br>er you choose will be the best match for your hardware. |
|                   |                                                                                                    |
|                   |                                                                                                    |
|                   | < <u>B</u> ack <u>N</u> ext > Cancel                                                                                                    |

Figure 4. Search for the Best Driver

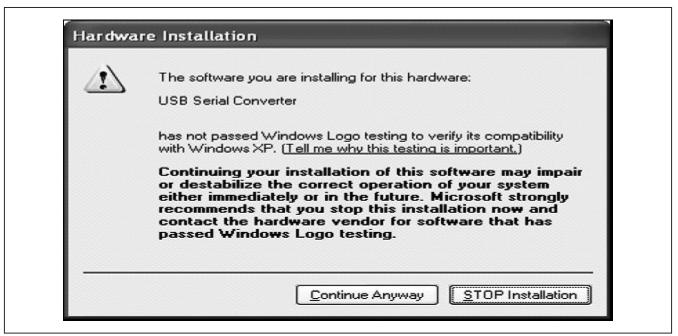

Figure 5. Windows Logo Testing Warning

# **Evaluates: MAX11811**

## **MAX11811 Touch Evaluation System (TEVS)**

#### **MAX11811 TEVS GUI Description**

After successful installation of the driver, connect the TEVS to the PC using the USB cable. Start the GUI by double-clicking on the MAX118xxEVS <version>.exe file. Following a successful communication link, the GUI indicates what it has found at two locations on the GUI:

1) The window caption:

MAX11811 4-wire Advanced Touch Screen Controller

2) The status bar:

TSC Communication: I2C TSC device found I2C Addr. = 0x96 USB comm. successful

#### **Registers Tab**

The **Registers** tab shown in Figure 6 displays a successful communication link with a TSC device. This tab displays the registers related to X, Y, Z1, and Z2 measurement of the device. The user can manipulate the register values by changing the binary bit patterns on the right or the hex values on the left. Refer to the MAX11811 IC data sheet for details on the registers.

Upon startup, factory-default values of the TSC registers from the MAX11810-11\_init.ini files are loaded onto the GUI and then written into the TSC.

The user can change the factory-default values in the MAX11810-11\_init.ini file, with new values entered by the user on the GUI by selecting the **File I Save** option from the menu bar. This overwrites the factory-default values in the MAX11810-11\_init.ini file. The user also has the option to save the register values on the GUI screen under a different name by selecting the **File I Save As** option, and to open and load a previously saved file by selecting the **File I Open and Load** option.

The GUI automatically writes to the TSC when a new .ini file is opened and loaded. However, when the user individually manipulates bits on the GUI screen, it must be followed by pressing the **Write Registers** button. The **Read Registers** button reads all the registers from the TSC and displays it in the binary and hex fields.

At any time, the computer mouse can be scrolled over a checkbox (the bit indicators) and the status with a description of the bit is indicated by the tool tip.

**Note:** Any changes on the GUI must be followed by a press of the **Write Registers** button for the value to be loaded into the TSC.

#### Haptic Registers Tab

The **Haptic Registers** tab holds registers for configuring the haptic patterns (refer to the MAX11811 IC data sheet for details on the registers). The user can manipulate the values through the drop-down combo boxes and the various checkboxes.

As in the **Registers** tab, the factory-default values from the MAX11810-11\_init.ini files are loaded onto the GUI and then written into the TSC at startup.

The quickest way to test the haptic patterns is to use the preprogrammed set of values given in the drop-down combo boxes. The drop-down combo box in green is for the linear resonant actuator (LRA) motor and the drop-down combo box in yellow is for the eccentric rotating mass (ERM) motor (see Figure 7).

The user also has the ability to **Enable Haptics** (checkbox) and **Generate Haptic** (button). A delay can also be entered in milliseconds for the haptic to be generated through the **Haptic Delay** edit box.

Any manual changes made to the registers should be followed by pressing the **Write Registers** button for the value to be sent to the TSC.

As in the **Registers** tab, the user can change the factorydefault values in the MAX11810-11\_init.ini file, with new values entered on the GUI using the **File I Save** option from the menu bar. This overwrites the factory-default values in the MAX11810-11\_init.ini file. The user also has the option to save the register values on the GUI screen under a different name using the **File I Save As** option, and to open and load a previously saved file by using the **File I Open and Load** option.

#### Touch Data Tab

The **Touch Data** tab displays the user inputs on the touch panel on a screen. The user can make various selections to display a combination of X, Y, Z1, and Z2 data along with their processed/mathematical interpretation.

As in the **Haptic Registers** tab, the user can **Enable Haptics** (checkbox) and also apply a delay in milliseconds through the **Haptic Delay** edit box. The drop-down combo box with preprogrammed haptic patterns is also available in this tab for both the LRA and ERM motor.

The TSC has two modes of operation, direct and autonomous. Refer to the MAX11811 IC data sheet for more details.

**Direct Mode:** Direct mode can be selected in the **Registers** tab by selecting it in the **Operating Mode** 

**Evaluates: MAX11811** 

| Register                            | Address | Hex   | ch   Proximity Sensing   Reg. Data Sind/Rov                         |
|-------------------------------------|---------|-------|---------------------------------------------------------------------|
| General Status                      | 0.00    | 0.00  |                                                                     |
|                                     |         | 1.1   |                                                                     |
| General Configuration               | 0x01    | 0wF0  | 〒 87 〒 86 〒 85 〒 84 〒 83 〒 82 8(1:0)=00 IRQb low Time 2uS (E 👤      |
| Meas. Resolution Config.            | 0x02    | 0м00  | ☐ 87 ☐ 86 <b>☐ 85 ☐ 84  ☐ 83  ☐ 82  ☐ 81  ☐ 80</b>                  |
| Meas. Averaging Config.             | 0x03    | 0MFF  | X: B[7:6]=11; 16 Samples 💌 Y: B[5:4]=11; 16 Samples 💌               |
|                                     |         |       | Z1: B[3:2]=11; 16 Samples 💌 Z2: B[1:0]=11; 16 Samples 💌             |
| ADC Sampling Timing Config.         | 0x04    | 0.00  | ×: [8]7:6]=00: 2us 💌 Y: [8]5:4]=00: 2us 💌                           |
|                                     |         |       | Z1: B[3:2]=00; 2us 💌 Z2: B[1:0]=00; 2us 💌                           |
| Panel Setup Timing Config.          | 0x05    | 0x11  | XY: [8]7:4]=0001: 20 μs 💌 Z1Z2 [8[3:0]=0001: 20 μs 💌                |
| Delayed Conversion Config.          | 0x06    | 0.400 | XY: [8]7:4]=0000: 10 μs 💌 Z1Z2 [8[3:0]=0000: 10 μs 💌                |
| Touch Detect Pull Up Timing Config. | 0::07   | 0x10  | Rough: B(7:4)=0001: 2 μs <b>v</b> Fine: B(3:0)=0000. 10 μs <b>v</b> |
| Autonamous Mode Timing Config.      | 0x08    | 0xAA  | Initiat  8(7:4)=1010: 5 ms 💌 Scan:  8(3:0)=1010: 5 ms 💌             |
| Aperture Configuration              | 0x09    | 0м00  | X Apr: [8(7:4)=0000: Disabled v Y Apr: [8(3:0)=0000: Disabled v     |
| Aux. Meas. Configuration            | 0x0A    | 0.00  | Init. Div. 8(7.5)=000 10.4:  Sampling: 8(4.3)=00 2.4:               |
|                                     |         |       | Avg B[2:1]=00 Take 1 Samp 💌 🔽 B0                                    |
| Operating Mode Configuration        | 0x08    | 0.66  | □ B7 □ B4 □ B3 □ B2 □ B1 □ B0                                       |
|                                     |         |       | Direct/Auto: B(6:5)=11 : Autonomous X, Y, Z1 & Z2 Sc 💌              |
|                                     |         |       | Write Registers Read Registers                                      |

Figure 6. Registers Tab

| Registers Haptic Registers Touch Date | a   Raw Da | sta   Multi-Tou | ich   Proximity Sensing   Reg. Data Sind/Rov                                       |
|---------------------------------------|------------|-----------------|------------------------------------------------------------------------------------|
| Haptic Config/Status                  | 0x0C       | 0x20            | 00: Motor Actual 💌 🖙 85 🗆 84 🗆 83 🗂 82 🗆 81 🗖 80                                   |
| Freq. Scaling/Startup                 | 0x0D       | 0xC7            | 11: Riss/Fall, typ 200us 💌 000: 0ms.off 💌 111: tpwm = 15.63kHz 💌                   |
| Proximity and Current DAC Config.     | 0x0E       | 0x0F            | □ B7 □ B6 □ B5 □ B4 1111: 45mA 💌                                                   |
| Proximity Sensor Config.              | 0x0F       | 0x08            | 00: 4Hz 💌 00: 3us 💌 🕫 83 🗆 82 (11: 30 💌                                            |
| Proximity Sensor Threshold            | 0x10       | 0x00            | 0.00                                                                               |
| Haptic Driver Config. Ch 1            | 0x11       | 0x00            | 00: # of Cycles Patt 💌 00: Signal Period P 💌 00: Signal Duty C 💌 00: PWM Duty Cy 💌 |
| Haptic Driver Config. Ch 2            | 0x12       | 0x00            | 00. # of Cycles Patt 💌 00. Signal Period P 💌 00. Signal Duty C 💌 00. PwM Duty Cy 💌 |
| Haptic Cycle Config. 1                | 0x13       | 0x20            | 0010: 2 Cycles 🔹 10000: (Haptic off) 💌                                             |
| Haptic Cycle Contig. 2                | 0:14       | 0x00            | 0000: (Haptic off)                                                                 |
| Haptic Signal Config. 1               | 0x15       | 0x02            | 0x02   36 PWM pulses FP05 Data 0x1D 0x00 0                                         |
| Haptic Signal Config. 2               | 0x16       | 0x00            | 0x00 32 PWM pulses FP05 Address 0x1E 0x00 0                                        |
| Haptic Signal Config. 3               | 0x17       | 0x00            | 0x00 32 PWM pulses Enable Haptics 🔽                                                |
| Haptic Signal Config. 4               | 0x18       | 0x00            | 0x00 32 PWM pulses Generate Haptic Haptic Delay 0 msecs                            |
| Haptic Signal Duty Cycle Config. 1    | 0x19       | 0x80            | 1000: 9/16 💌                                                                       |
| Haptic Signal Duty Cycle Config. 2    | 0x1A       | 0x00            | 0000: 1/16 💌                                                                       |
| Haptic Signal PWM Cycle Config. 1     | 0x18       | 0x00            | 0000: 1/16 💌                                                                       |
| Haptic Signal PwM Cycle Config. 2     | 0x1C       | 0x00            | 0000: 1/16 💌                                                                       |
| G MOTOR C PPO                         |            | 2.160 🟹 3       | Wite Registers Read Registers ERM haptic patterns - LRA haptic patterns            |

Figure 7. Haptic Registers Tab

**Configuration** register, or by selecting it in the **Touch Data** tab, as shown in Figure 8.

**Autonomous Mode:** Autonomous mode can be selected in the **Registers** tab by selecting it in the **Operating Mode Configuration** register, or by selecting it in the **Touch Data** tab, as shown in Figure 9.

#### Raw Data

The **Raw Data** tab (Figure 10) displays a stream of raw data collected during the operation of the TSC. This data can be saved for data analysis by pressing the **Save Data** button.

#### Multi-Touch Tab

The **Multi-Touch** tab (Figures 11, 12, and 13) gives a simple demo of the multi-touch on a resistive panel. Use the touch panel to enlarge and reduce the picture found in this tab. This works only in the autonomous mode. Contact the factory for details on this feature.

#### **Proximity Sensing Tab**

The GUI currently does not support this feature. However, this feature is available in the TEVS hardware and the

TSC chip fully supports this feature, as described in the MAX11811 IC data sheet.

#### Reg. Data Snd/Rcv Tab

The **Reg. Data Snd/Rcv** tab lets the user send and receive multiple data to the TSC registers.

Figure 14 shows an example where the first line is writing 0xF1 to register 0x01 (the **Activate** checkbox must be checked). The second line reads register 0x01 with what was written in the first line.

The **TSC** + **Eval. Sys. Response (Hex)** box shown in Figure 14 displays the whole protocol and may be of interest while debugging only. The **4F 4B 00** is the response from the TEVS following a successful write and is the ASCII OK, **5A 00 01 F1** is the response from the TEVS for a request read, **5A** is a sync byte, **00** is reserved, **01** indicates that 1 byte of data is to follow, and **F1** is the (1 byte) data.

The **TSC Response ONLY (Hex)** box displays the TSC response only. Since the only relevant information is the register data, it displays **F1** (the content of register 0x01).

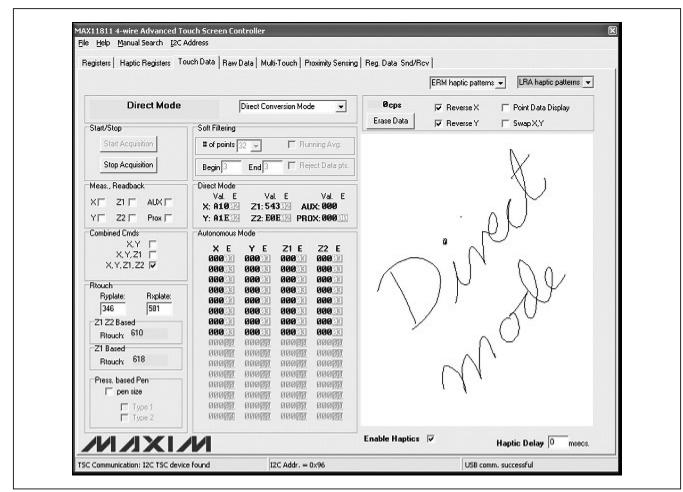

Figure 8. Touch Data Tab (Direct Mode)

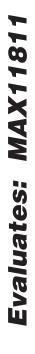

| egisters   Haptic Registers T                                                                                                    | ouch Data   Raw Data   Multi-Touch   Proximity Sensin                                                                                                    | g   Reg. Data Snd/Rcv                    |                                 |
|----------------------------------------------------------------------------------------------------|----------------------------------------------------------------------------------------------------|------------------------------------------|---------------------------------|
|                                                                                                    |                                                                                                    | ERM haptic pa                            | etterns 💌 LRA haptic patterns 💌 |
| Autonomous Mode: X                                                                                                    | .Y, Z1, Z2 Auto X, Y, Z1 & Z2 Scan 💌                                                                                                    | ecps (✓ Reverse)                         |                                 |
| Start/Stop                                                                                                    | Solt Filtering                                                                                                    | Erase Data 🔽 Reverse '                   | r 🗆 SwapX,Y                     |
| Start Acquisition                                                                                                    | # of points 32 👻 🔲 Running Avg.                                                                                                    |                                          |                                 |
| Stop Acquisition                                                                                                    | Begin 3 End 3 FReject Data pts.                                                                                                    |                                          |                                 |
| Meas., Readback                                                                                                    | Direct Mode                                                                                                    |                                          | /                               |
|                                                                                                    | Val. E Val. E Val. E<br>X: A1022 Z1: 54322 AUX: 900                                                                                                    | L. L. L. L. L. L. L. L. L. L. L. L. L. L | $\sqrt{a}$                      |
|                                                                                                    | Y: A1E:22: E0E:22 PROX: 00033                                                                                                    | $\lambda$                                | X U                             |
| Combined Cmds:<br>X.Y. 21 [<br>X.Y.21, 22 ]<br>Rtouch<br>Ryplate: Rxplate:<br>346 581<br>21 22 Based<br>Rtouch 595<br>21 Based<br>Rtouch 604<br>Press, based Pen<br>F pen size<br>Type 1<br>Type 2 | Autonomous Mode           X         Y         Z1         E         Z2         E           660:E         660:E | )<br>M                                   | , de                            |
| MAXL                                                                                                    |                                                                                                    | Enable Haptics 🔽                         | Haptic Delay 0 msecs.           |

Figure 9. Touch Data Tab (Autonomous Mode)

| Registers Haptic Registers Touch Data Raw                                                                                                    | Data Multi-Touch Proximity Sensing Reg. Data | Snd/Rev |  |
|----------------------------------------------------------------------------------------------------|----------------------------------------------|---------|--|
| Row, Time, X, Y, Z1, Z2, Aux, Prox<br>1, 0, 1530, 3494, 889, 3875, 0, 0<br>2, 0, 1530, 3495, 999, 3870, 0, 0<br>3, 0, 1530, 3495, 999, 3870, 0, 0<br>4, 0, 1530, 3495, 938, 3866, 0, 0<br>5, 0, 1530, 3496, 933, 3864, 0, 0<br>6, 47, 1530, 3496, 933, 3864, 0, 0<br>6, 47, 1530, 3496, 939, 3865, 0, 0<br>9, 47, 1530, 3496, 930, 3864, 0, 0<br>9, 47, 1530, 3496, 953, 3857, 0, 0<br>11, 47, 1531, 3497, 957, 3859, 0, 0<br>10, 47, 1531, 3497, 957, 3859, 0, 0<br>11, 47, 1531, 3497, 957, 3859, 0, 0<br>12, 47, 1532, 3498, 997, 3852, 0, 0<br>14, 48, 1533, 3498, 1992, 3854, 0, 0<br>15, 78, 1533, 3498, 1992, 3854, 0, 0<br>15, 78, 1533, 3498, 1992, 3854, 0, 0<br>16, 78, 1533, 3498, 1902, 3848, 0, 0<br>17, 78, 1533, 3498, 1002, 3848, 0, 0<br>17, 78, 1533, 3498, 1002, 3848, 0, 0<br>17, 78, 1533, 3497, 1012, 3844, 0, 0<br>20, 141, 1534, 3497, 1024, 3843, 0, 0<br>22, 141, 1535, 3457, 1024, 3844, 0, 0<br>21, 141, 1535, 3457, 1024, 3844, 0, 0<br>21, 141, 1535, 3457, 1024, 3844, 0, 0<br>22, 141, 1535, 3457, 1024, 3844, 0, 0<br>23, 141, 1535, 3457, 1024, 3844, 0, 0<br>24, 141, 1535, 3457, 1023, 3842, 0, 0<br>25, 141, 1535, 3457, 1023, 3842, 0, 0<br>26, 141, 1535, 3457, 1023, 3842, 0, 0<br>27, 141, 1535, 3457, 1023, 3842, 0, 0<br>28, 172, 1528, 3480, 1019, 3835, 0, 0<br>29, 172, 1528, 3480, 1013, 3826, 0, 0<br>30, 172, 1520, 3466, 1013, 3830, 0<br>31, 172, 1516, 3451, 1010, 3823, 0, 0<br>31, 172, 1516, 3451, 1010, 3823, 0, 0<br>31, 172, 1516, 3451, 1010, 3823, 0, 0<br>31, 172, 1516, 3451, 1010, 3823, 0, 0<br>31, 172, 1516, 3451, 1010, 3823, 0, 0<br>31, 172, 1516, 3451, 1010, 3825, 0, 0<br>31, 172, 1516, 3451, 1010, 3825, 0, 0<br>31, 172, 1516, 3451, 1010, 3825, 0, 0<br>31, 172, 1516, 3451, 1010, 3825, 0, 0<br>31, 172, 1516, 3451, 1010, 3825, 0, 0<br>31, 172, 1516, 3451, 1010, 3825, 0, 0<br>31, 172, 1516, 3451, 1010, 3820, 0, 0<br>31, 172, 1516, 3451, 1010, 3820, 0, 0<br>31, 172, 1516, 3451, 1010, 3820, 0, 0<br>31, 172, 1516, 3451, 1010, 3820, 0, 0<br>31, 172, 1516, 3451, 1010, 3820, 0, 0<br>31, 172, 1516, 3451, 1010, 3820, 0, 0<br>31, 172, 1516, 3451, 1010, 3820, 0, 0<br>31, 172, 1516, 3451, 1010, 3820, 0, 0<br>31, 172, 1516, 3452, 1015, 3912, | Save Data<br>Erase Data                      |         |  |
| 39, 219, 1507, 3397, 1010, 3799, 0, 0<br>40, 219, 1507, 3389, 1014, 3795, 0, 0                                                                                                    | Erase Data                                   |         |  |

Figure 10. Raw Data Tab

Evaluates: MAX11811

| Registers Haptic Registers Touch Data Rew Da | ata Multi-Touch Proximity Sensing | Reg. Data Snd/Rov              |
|----------------------------------------------|-----------------------------------|--------------------------------|
| No-Touch                                     | Rtouch: 585                       | Rtouch Threshold           104 |
|                                              |                                   |                                |
|                                              |                                   |                                |
|                                              |                                   |                                |

Figure 11. Multi-Touch Tab (Before Zoom Out and Rotate)

|                     |             |                                | 1.0 |
|---------------------|-------------|--------------------------------|-----|
| Single-Touch Active | Riouch: 430 | Riouch Threshold           104 | ]   |
|                     |             |                                |     |
|                     |             |                                |     |
|                     |             |                                |     |
|                     |             |                                |     |
|                     |             |                                |     |
|                     |             |                                |     |

Figure 12. Multi-Touch Tab (Single-Touch Active)

Evaluates: MAX11811

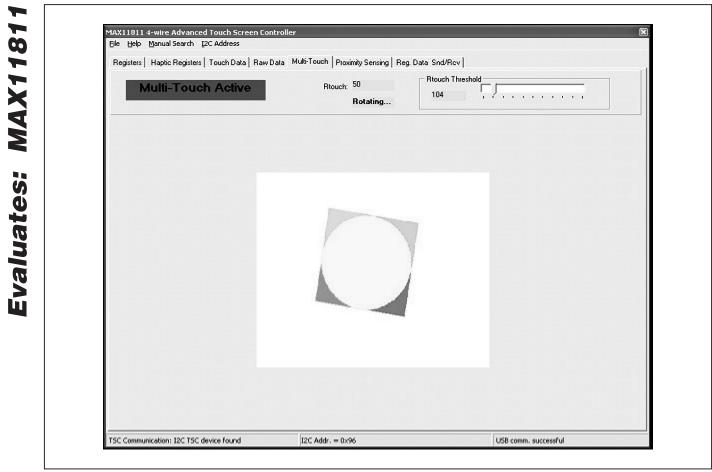

Figure 13. Multi-Touch Tab (After Zoom Out and Rotate During the Multi-Touch Mode)

|       | l Search _ [2C Addres<br>c Registers   Touch D |                      | Multi-Touch     | n   Proximity    | Sensing F | leg. Data Si | nd/Rev |         |             |   |
|-------|------------------------------------------------|----------------------|-----------------|------------------|-----------|--------------|--------|---------|-------------|---|
|       |                                                |                      | Re              | gister D:        | ata Send  | Recieve      |        |         |             |   |
| [     | Data sent to TSC (H                            | ex)                  |                 |                  |           |              |        |         |             |   |
|       | <b>≜</b> Wite                                  | data length          | reg #1<br>0x01  | data #1<br> 0xF1 | reg #2    | dətə #2      | reg #3 | data #3 | 🔽 Activate  |   |
|       | Read                                           | data length<br>0x01  | reg #1<br> 0x01 |                  |           |              |        |         | I⊽ Activate |   |
|       | Ť                                              | data length<br> 0x01 | reg #1<br>0x00  | data ≣1          | reg #2    | data #2      | ieg #3 | data #3 | T Activate  |   |
|       |                                                |                      |                 |                  |           | -            |        |         |             |   |
|       | Sys. Response (Hex)<br>54 00 01 F1             |                      |                 |                  | F1        | ponse ONL'   | (Hex)  |         |             | - |
| Clear |                                                |                      |                 |                  | 1         |              |        |         | Clear       |   |
|       |                                                |                      | SN              | ID cmd - R       | CV data   |              |        |         |             |   |
|       |                                                |                      |                 |                  |           |              |        |         |             |   |

Figure 14. Reg. Data Snd/Rcv Tab

Evaluates: MAX11811

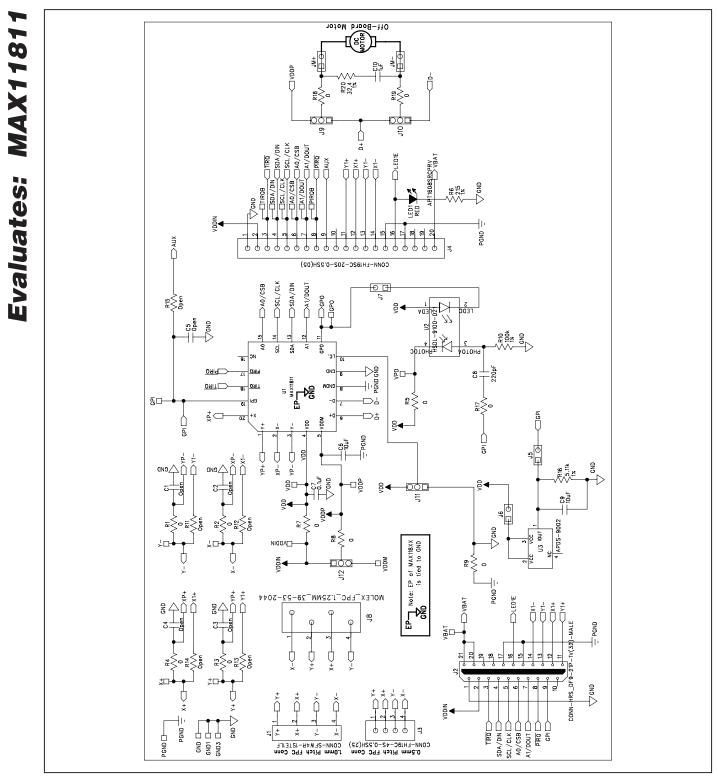

Figure 15. MAX11811 EV Kit Schematic

Evaluates: MAX11811 CONN-FH195C-205-0.55H(05) PGND Ш¢ φ φ φ φ φ φ <u>역임</u>회회거 = PGND 8 ٩ 8∢ 'GND SCL/CLKT A0/CSBT Dou SDA Ó  $\begin{array}{c} & & & \\ & & & \\ & & & & \\ & & & \\ & & & \\ & & & \\ & & & \\ & & & \\ & & & & \\ & & & \\ & & & \\ & & & & \\ & & & & \\ & & & & \\ & & & & \\ & & & & \\ & & & & \\ & & & & \\ & & & & \\ & & & & \\ &$ Δ GPIO\_K2 SDA/DIN [ VBAT -PIN20 8∢ -2UC-GND 2.5 ьġ 8 VLB 1/0\_VCCB 001EEUP-TSSOP20 C CPIO\_K6 50 200 VCC4 VCC5 VCC6 50 ы С D S D 2 ~ 문동물 3.0V \_\_\_\_\_\_ ∭100k 1× -<u>
</u> PGND 3.6V 1/0\_VCC2 U2-PIN1D A1/DOUT \_\_\_\_SCLK \_\_\_\_\_A0/65 \_\_\_\_\_A0/65 \_\_\_\_\_\_A VOL1 /0\_V0L4 ٩d C25 PCND --AX8512EXK-T\_SC7 CIGND100 CIGND101 CIGND102 ₽₿ റ് SDA SCL\_P ઝ GND м 2 ۳ Note: Jumper Settinngs For J8 For SPI Operation, Jumper Pins 1 & For I2C Operation, Jumper Pins 2 & ğ20 ∧∧∧ Ū 0 12 ₹ġ GND ŧþ ۲. ۱۳ VMBA VDD ▲ \_\_\_\_\_\_\_ J16 VDD ▲ \_\_\_\_\_\_ O □ ; 28≦≊ VDD 4 .7k(Open) ₽₽ \$\$\$ -DEN2B 5 FB-1206 Δ 憲종목 ¶S∦§ GPI0\_K3 GPI0\_K3 ₩ DOV ₹8 Do not Populate 84 ŝ ATE U9 X8856 215 215 PGND 影동 Creen CPI0\_K1 BS. -11 GND PCND 1215 PCND rs≷ā r≶ā C26-GND LED2 install P1.3 not CPIO\_K2 å CONN-FH19C-45-0.55H(25) 0.50M Pitch FPC Conn 1mm Pitch FPC Conn соим-sFw4R-1sTE1LF ዋዋዋ AUSL -OCPI0\_K3 -DGPI0\_K4 -OCPIO\_K5 -DGPI0\_K6 DCPI0\_K2 -DCPIO\_K7 DCPI0\_K8 -DCPIO\_K1 -DSCLK 24 1 1 1 1 9-E ₽⋚**₽**⋛⋗₽⋚⋖ °≨≲ ₽ V V V SD A G C SC GPIO\_K3 GPI0\_K5 CPI0\_K6 ↓ NISO ۲ ۲ CPI0\_K1 GPI0\_K2 CPI0\_K4 GPIO\_K8 ۹ĭ ۹ï ļ ۱ t ļ

Figure 16a. MAX11811 Interface Board Schematic (Sheet 1 of 2)

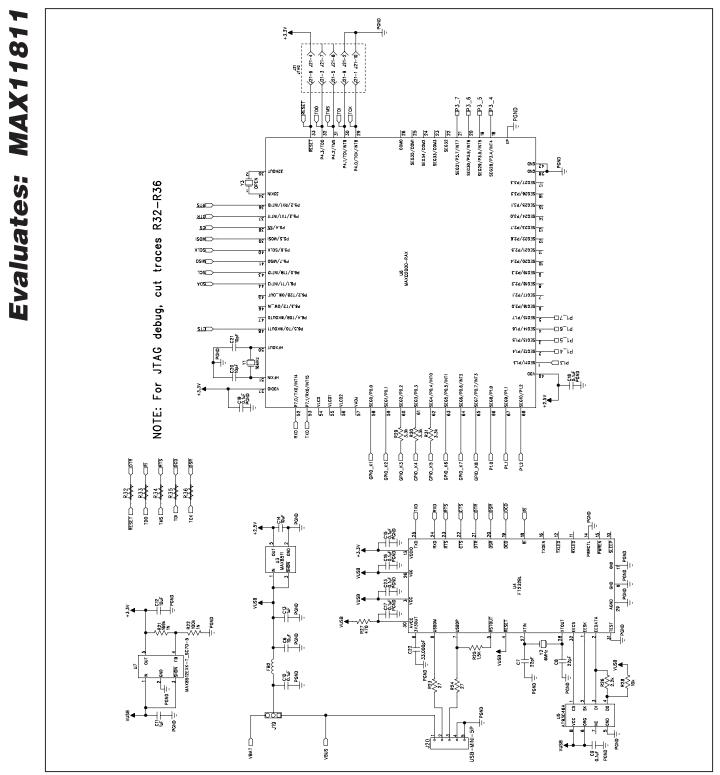

**MAX11811 Touch Evaluation System (TEVS)** 

Figure 16b. MAX11811 Interface Board Schematic (Sheet 2 of 2)

#### **Revision History**

| REVISION | REVISION | DESCRIPTION     | PAGES   |
|----------|----------|-----------------|---------|
| NUMBER   | DATE     |                 | CHANGED |
| 0        | 9/10     | Initial release | _       |

Maxim cannot assume responsibility for use of any circuitry other than circuitry entirely embodied in a Maxim product. No circuit patent licenses are implied. Maxim reserves the right to change the circuitry and specifications without notice at any time.

Maxim Integrated Products, 120 San Gabriel Drive, Sunnyvale, CA 94086 408-737-7600 \_

© 2010 Maxim Integrated Products

Maxim is a registered trademark of Maxim Integrated Products, Inc.